## 音響・映像機器操作説明書 ≪112講義室≫

## メインスイッチを入れる・切る

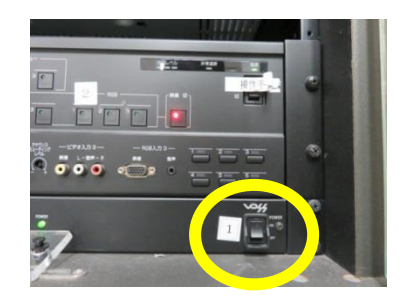

1. ラック最下段 左のメインスイッチを「ON 」 にします。各機器(マイク・液晶プロジェ クター)の電源が入ります。 なお、各機器の電源は通常時「ON」にし てありますので、電源を切らないようお願 を**入れる・切る**<br>- ニュー・シャン・デール<br>- ニュー・クラフィン・データー、<br>- ウター)の電源が入ります。<br>なお、各機器の電源は通常時「ON」にしておりますので、電源を切らないようおいします。<br>- ボードする様式ので、電源を切らないようお願いします。<br>- はますので、電源を切らないようお願いします。<br>- ボードボードルスイッチを入れると、各マイク<br>- バードキー・満義終了後はメインスイッチを「OFF」<br>- イークテャンネル数字

いします。

講義終了後はメインスイッチを 「OFF 」 にします。

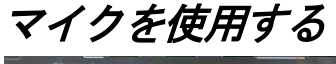

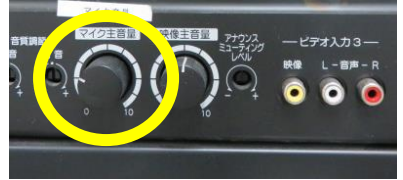

1. メインスイッチを入れると、各マイク のチャンネル数字(緑)が点灯します。 ワイヤレスマイクのスイッチを「ON」 にします。

音量調整は 「音量ボタン」を回して 調 整します。

使用後はワイヤレスマイクのスイッ チを 「OFF 」にします。

### スクリーンのスイッチについて

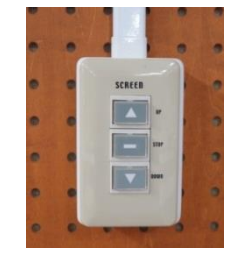

ホワイトボード横に「電動スクリーンスイッチ」が

# 液晶プロジェクターを投写する

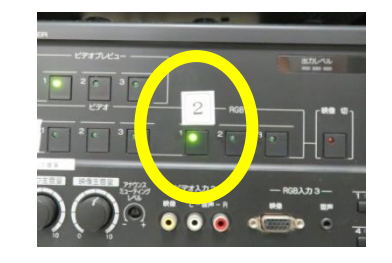

1. コンピュータまたは AV 機器との接続 を確認します。

ラック下段のセレクターの「液晶プロ ジェクター」ボタンを押します。

2. 液晶プロジェクターリモコンの「PO WER」ボタンを押します。

本体の[POWER ON]インジケー ター(緑)が点滅し、点灯に変わりま す。カウントダウン表示(約20秒間) が行われた後、投写をはじめます。

コンピュータの電源を入れます。

3. リモコンの「INPUT」ボタンを押 し、入力信号を選択します。 現在投写中の信号に〇(緑)が点き、 オレンジ色の枠で表示されます。

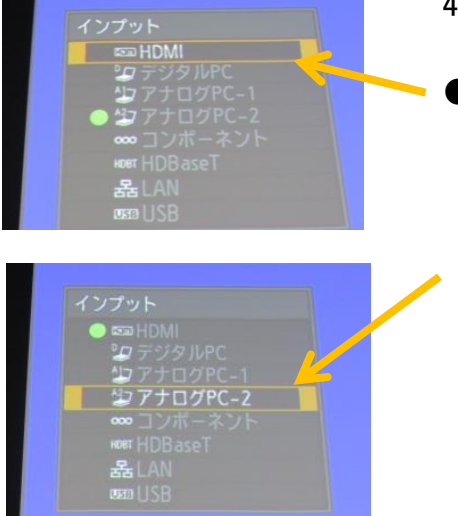

4. 「INPUT」ボタンを押すたびに、 入力信号が切り換わります。 ●HDMIケーブルを使用している場合 「HDMI」を選択

●RGBケーブルを使用している場合 「アナログPC-2」を選択

「OK」ボタンを押して入力信号を決 定します。

なお、講義室後方のテレビモニター(2台)を使用する場合は、RGBケー ブルを使用してください。HDMIケーブルでは映りません。

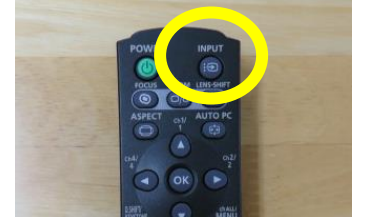

## テレビモニターを使用する

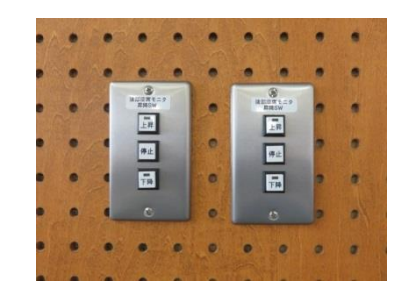

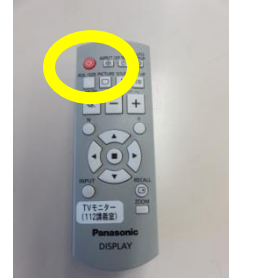

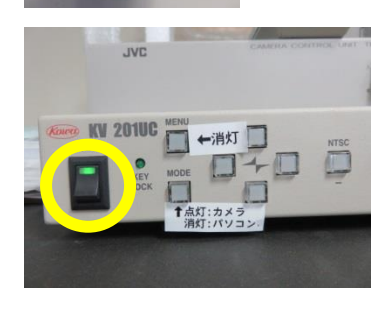

1. ホワイトボード横にテレビモニター 用スイッチを押し、モニターを下しま す。

テレビモニターを下す際、周囲に人が いないことを確認してください。

2. テレビモニターの前に立ち、テレビモ ニター用リモコンの「雷源ボタン」を 押し、画面をつけます。

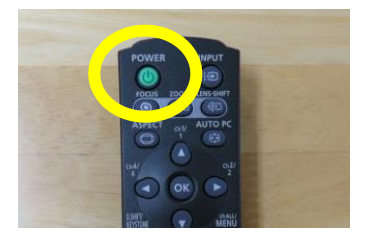

液晶プロジェクターの電源を切る

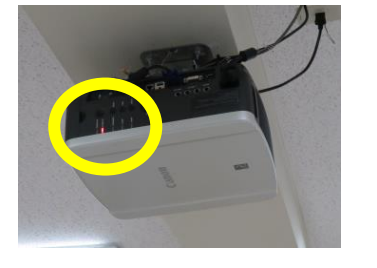

1. リモコンの「POWER」ボタンを押すと、 「もう一度POWERボタンを押すと電源 が切れます」と表示されます。 もう一度「POWER」ボタンを押すと電 源が切れます。

電源を切った後、本体の冷却が終了した状 熊を「スタンバイ状熊」といいます。

なお、電源を切った後に再度電源を入れる 場合は、5分以上経ってから電源を入れる ようにしてください。

3. モニター設備の電源を入れます。 液晶プロジェクターと同じ画面が映 し出されます。

> 使用後は各電源を切り、テレビモニタ ーを上げます。

#### ~ 設備使用時のお願い ~

各機器の設定は多数の方にご使用いただくことを前提に、標準的な設定に しています。設定を変更した場合は、使用後に必ず元の状態に再設定してく ださい。

また、機器保護及び節電のため、講義終了後は機器の主電源を切ってくだ さい。

担当:学務課教務係(内線7098、7099)